## **Providing proof of NHS Bursary funding for your studies**

You will need a PDF copy of your NHS Bursary Notification of Award letter (NOA), please name the document NOA and include the academic year the award relates to e.g. 'NOA 2024-25'.

Log into your NottinghamHub account and select the Documents tile.

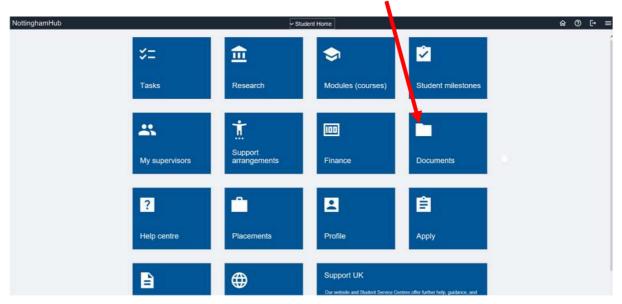

On the next screen, ensure the **folder** relating to your study sponsored by the NHS Bursary is selected.

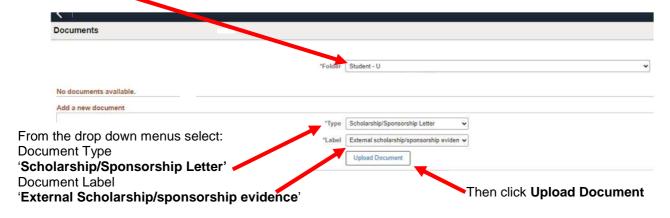

The file attachment window will be presented. Select 'My Device'.

File name: NOA 2024-25

File name: NOA 2024-25

File name: NOA 2024-25

File name: NOA 2024-25

File name: NOA 2024-25

All files

Click 'Open' to select the file from those on your device.

Then click 'Upload' on the File Attachment window if the correct document listed.

Upload from mobile

Open Cancel

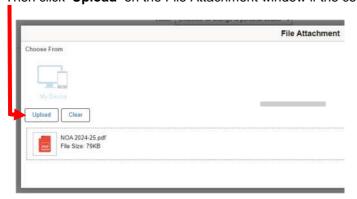

Click 'Done' once the upload is complete.

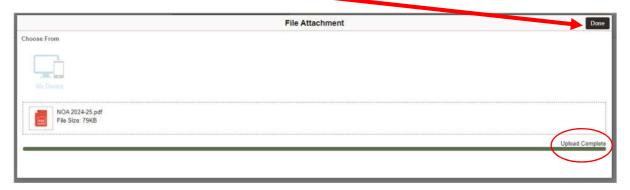

The pop-up message below confirms the upload is completed:

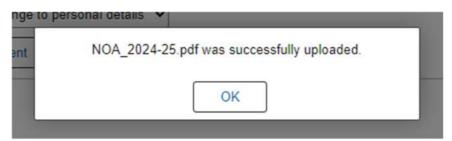

The file will appear in the list of documents associated with your study. You can delete and start again if the wrong file has been uploaded.

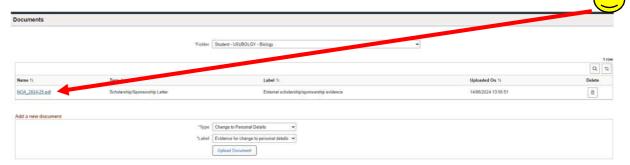